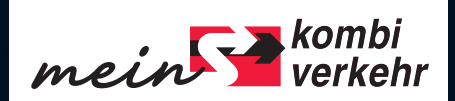

# FÜR MEHR DURCHBLICK.

### DAS NEUE meinKOMBIVERKEHR-PORTAL.

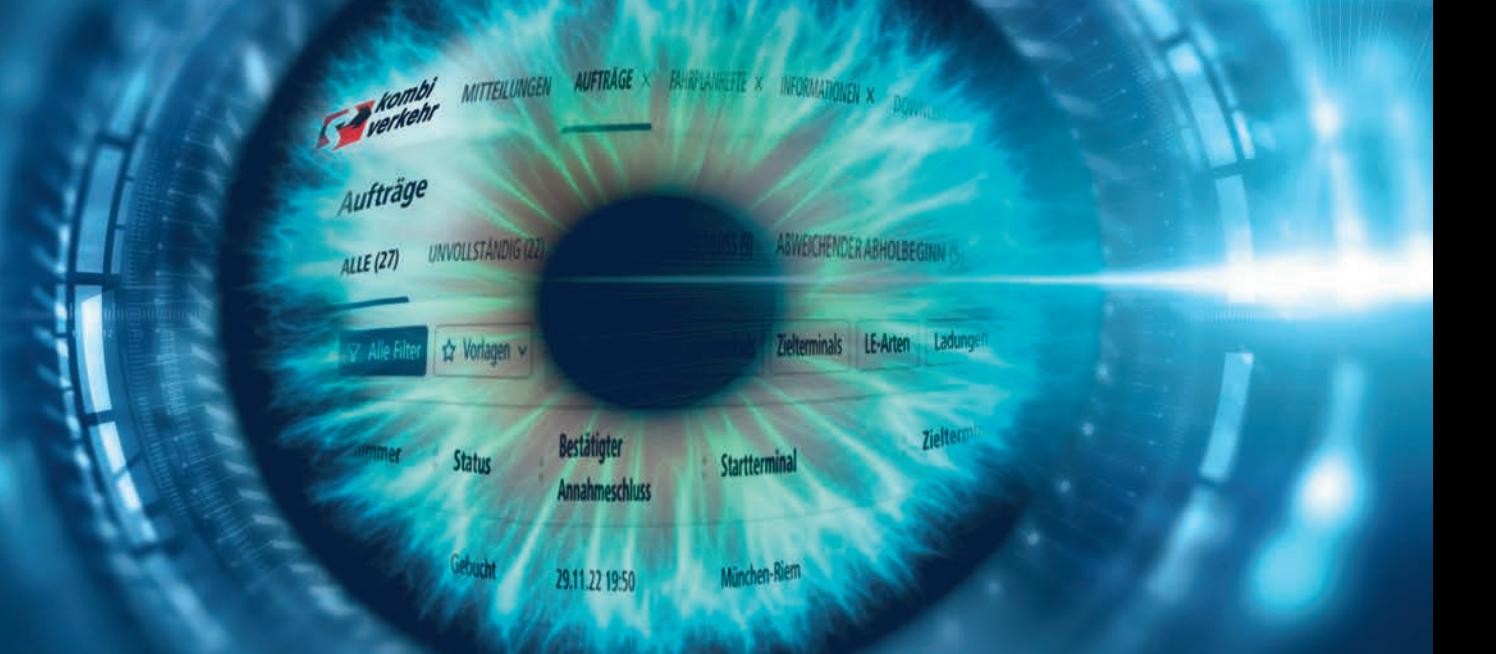

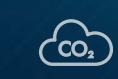

**Intermodal einfach managen. 冊** 2<sup>0</sup> 图 2

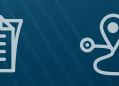

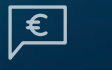

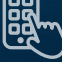

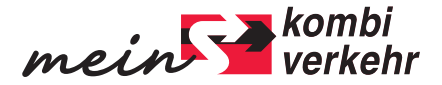

### TRANSPARENT UND EFFIZIENT. ÜBERALL.

Mit dem neuen Portal mein-KOMBIVERKEHR haben wir unser Transportmanagement und die Zusammenarbeit mit unseren Speditionskunden weitergedacht. Ganz nach der Devise "Intermodal einfach managen" ermöglichen wir einen besonders einfachen Zugang zu Informationen, schaffen Transparenz in den Transportprozessen und das Ganze bei höchstmöglicher Sicherheit im Umgang mit zu schützenden Transportdaten. Mit einem

Log-In finden Disponentinnen und Disponenten in nur einer Arbeitsumgebung das Handwerkszeug für die tägliche Arbeit im Intermodalen Verkehr – von der Fahrplanauskunft über Transportinformationen und die Buchung bis hin zu Tracking-Informationen in Real Time. Für jeden Transportauftrag. Zu jeder Zeit. An jedem Ort.

Und in Zukunft mit noch mehr Funktionalitäten.

#### **Treten Sie ein in die neue meinKOMBIVERKEHR-Welt!**

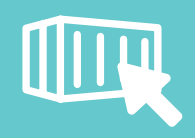

**Informieren, planen, buchen, verfolgen. Alles in einer Anwendung.**

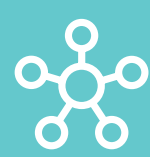

**Optimiertes Informations- und Datenmanagement.**

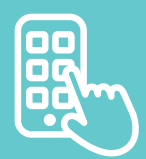

**Zu jeder Zeit an jedem Ort.**

**ABWEICHENDER ARHOIRFGOU** 

Zielterminals LE-Arter **Taduno** 

**Starttermina** 

München-Riem

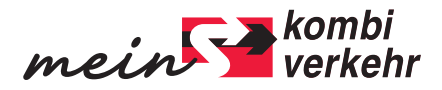

### VERBINDUNG FINDEN LEICHT GEMACHT.

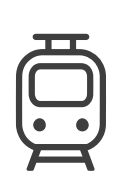

**MITTEILUNGEN** 

**ISTÁNDIG Q** 

**Bestätigter** 

29.11.22 19:50

nnahmeschluss

FORMATIONEN X

**SWEICHENDER ABHOLBEGIN** 

**Startterminal** 

Minchen-Riem

LE-Arten

**Iadund** 

**Tiplif** 

#### **Fahrplanauskunft**

Intermodal mit Kombiverkehr zu transportieren, heißt die Auswahl zu haben, Trailer, Container und Wechselbehälter auf mehr als 15.000 Relationen im Direktzug- und Gatewayverkehr zwischen Deutschlands und Europas Wirtschaftszentren zu befördern. Sichtbar macht dieses große Angebot an intermodalen Verbindungen die neue Fahrplan-WebApp mit einer einfachen Eingabe der Wunschrelation und der Anzeige der nächstmöglichen, schnellsten Versandmöglichkeit mit allen wichtigen Transportdetails. Neu ist die Suche mit speziellen Profil-Filtern im erweiterten Modus. So lässt sich beispielsweise die Verbindung mit Ladeeinheiten-Profil P400 schnell und unkompliziert auffinden. Angezeigt werden grundsätzlich alle Verbindungen, die Ihnen Kombiverkehr im Netzwerk anbieten könnte. Die für Sie bereits heute buchbaren Verbindungen sind mit dem Einkaufswagen-Symbol gekennzeichnet. Jedem Anwender zeigt die WebApp bei jeder Verbindungsanzeige automatisch die CO<sub>2e</sub>-Bilanz an, Spediteuren mit Company-Trains neben dem Regelangebot auch die eigenen Züge.

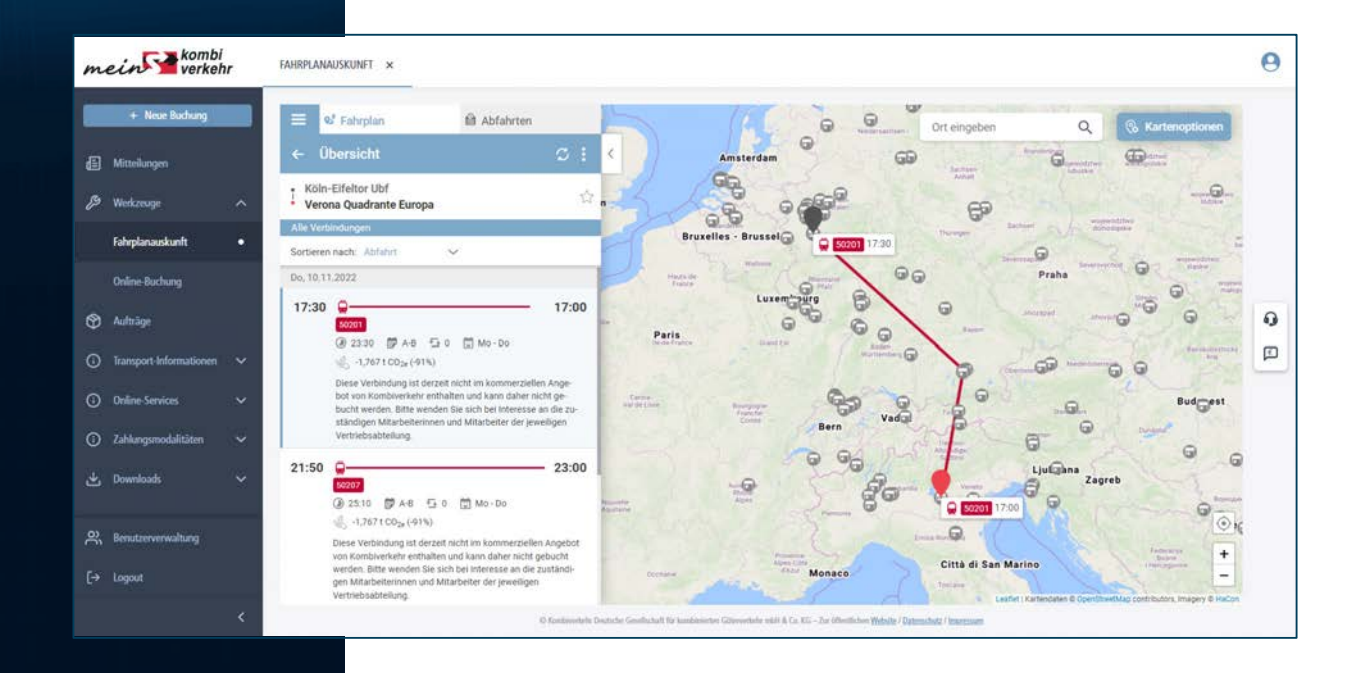

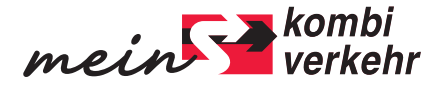

## DISPOSITION EINFACH UND INDIVIDUELL.

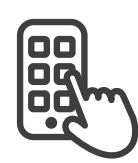

**ENDER ABHOLBEGINN** 

#### **Onlinebuchung**

Ihre Buchungen für Transportaufträge nehmen Sie zu 100 Prozent digital vor. In die Online-Buchung integrierte Webservices sorgen für eine erhöhte Sicherheit bei der Dateneingabe. Vorlagen für Buchungen, die Sie häufig tätigen, sparen Ihnen wertvolle Zeit. Außerdem kann jede Buchung vorbereitet, gespeichert und zu einem späteren Zeitpunkt vervollständigt und abgeschickt werden.

Alle getätigten Buchungen erscheinen in Echtzeit in der Auftragsübersicht mit dem Status "Erfasst" und sind für alle Anwender Ihres Unternehmensstandortes einsehbar und editierbar. Und mit Easy Booking – der nächsten Ausbaustufe unserer Onlinebuchung – wird der Buchungsprozess demnächst noch leichter, überschaubarer und noch schneller werden. Für noch mehr Effizienz.

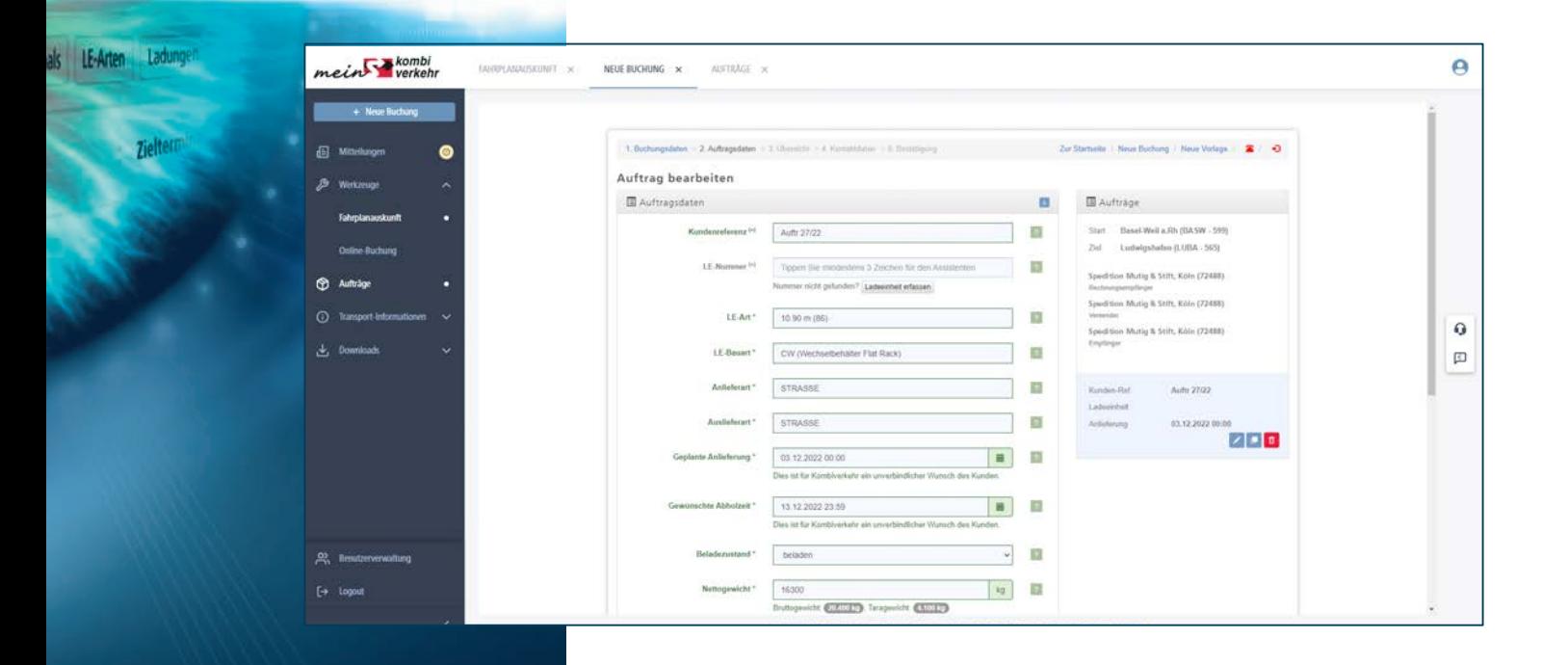

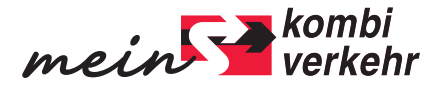

## OPTIMALE TRANSPARENZ.

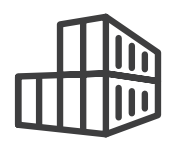

#### **Zentrale Auftragsübersicht**

Die zentrale Auftragsübersicht ist das Herzstück des Portals. Unter "Aufträge" sind alle aktuellen Transportaufträge gelistet, historische Aufträge lassen sich über die Suche schnell und bequem finden. Die Anzeige geschieht ganz nach den Bedürfnissen des Anwenders: Ladeeinheitenbasiert oder zugbasiert oder über den Filter "Meine Aufträge". Apropos Filter: Filter gibt es jede Menge, um die Suchergebnisse auf genau die Aufträge einzuschränken, die gerade besonders relevant sind. Mehr als 50 Einzelinformationen können zu einem Auftrag angezeigt

und im Spaltenkonfigurator je nach Belieben aktiviert, deaktiviert und in der angezeigten Reihenfolge variiert werden. So genannte Direktanzeigen sorgen in jeder Ansicht für eine schnelle Information zu Besonderheiten im Transportlauf, zudem werden Aussetzungen von Ladeeinheiten und Umbuchungen visuell hervorgehoben. Und wer zu Arbeitsbeginn am nächsten Tag in seiner Ergebnisliste auf dem Startbildschirm bestimmte Transportaufträge vorfinden möchte, der aktiviert in den Filtervorlagen seinen Favoriten. So einfach ist das.

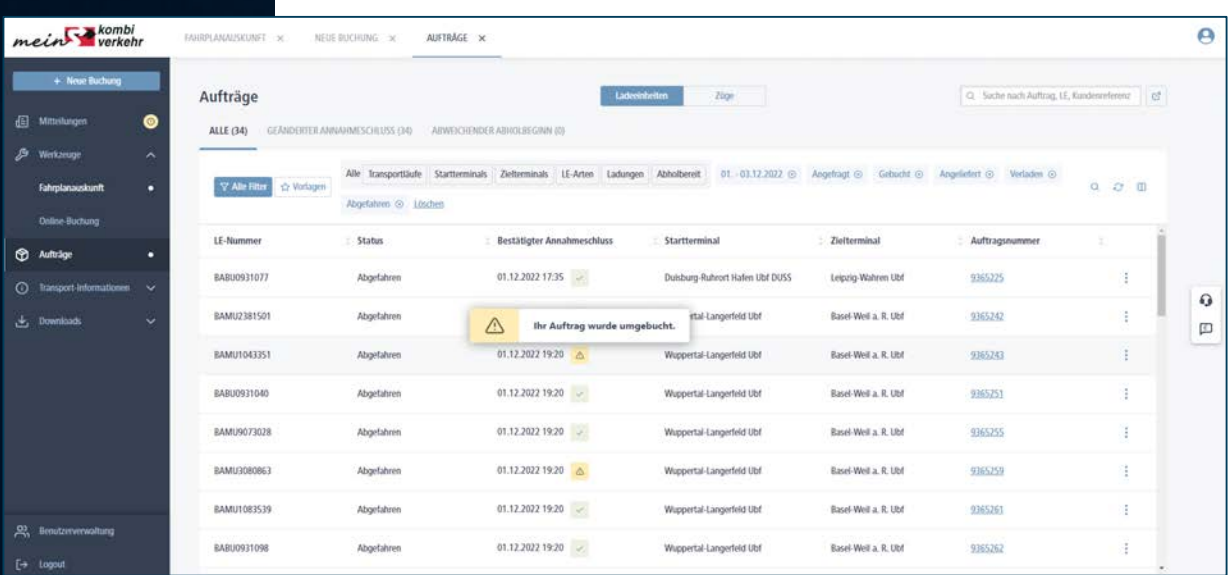

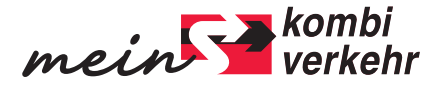

### TRACKING IN ECHTZEIT.

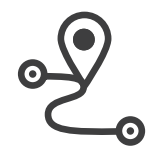

**MITTEILUA** 

vortagen

aufträg

ALLE (27)

#### **Sendungsverfolgung**

Wer intermodal unterwegs ist, braucht jederzeit Kenntnis über den Sendungsverlauf – gerade, wenn Trailer oder Container auf ihren Wegen quer durch Deutschland und Europa mehrere Ländergrenzen passieren und oft mehr als nur zwei Terminals durchlaufen. Unsere Teams der Transportüberwachung und Transportsteuerung tun alles dafür, dass bestmögliche Transportinformationen online in der Auftragsübersicht abrufbar sind. Mit dem Abholbeginn und

insbesondere der Estimated Time of Pick-up geben wir Ihnen nach Möglichkeit einen zeitlichen Anhaltspunkt für die Abholung der Ladeeinheit am Zielterminal. Und bis dahin sehen Sie bei allen Transportaufträgen im Status "Abgefahren" die für Sie wichtigsten Tracking-Daten: "Letzter Meldepunkt", "Abweichung auf dem letzten Trassenabschnitt" und "Erwartete Abweichung" informieren über den aktuellen Status der Ladeeinheit. Und das in Real Time.

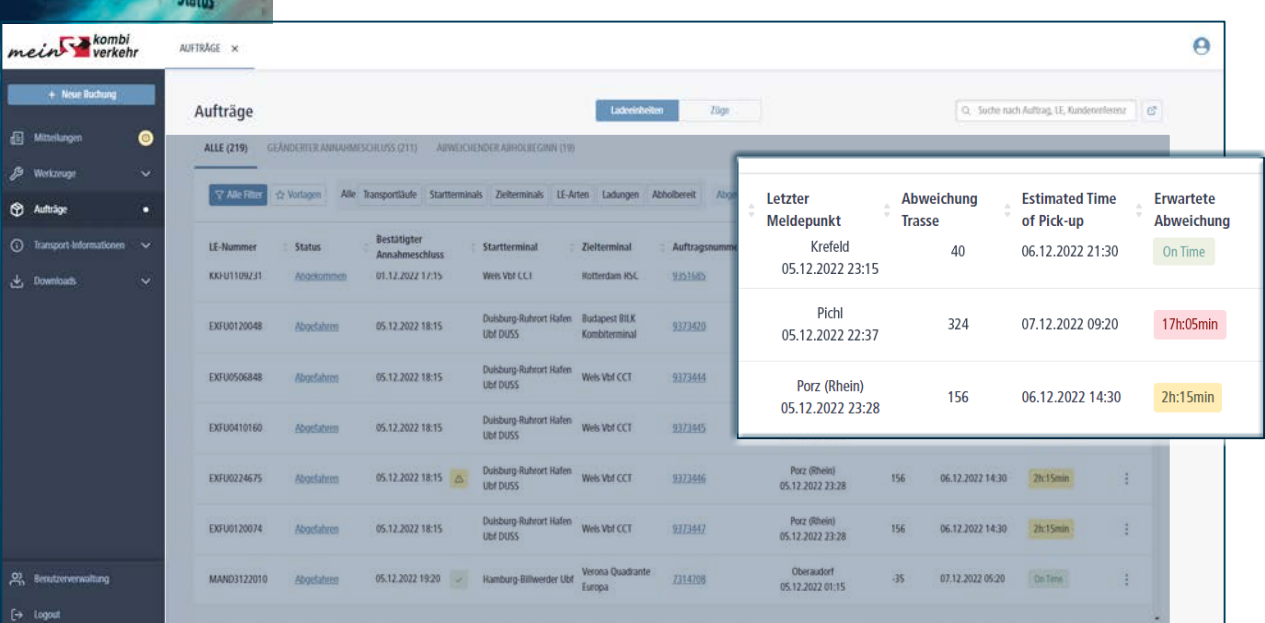

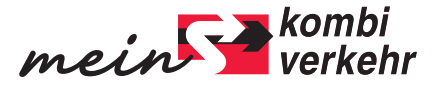

### ALLES AUF EINEN BLICK.

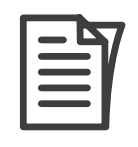

#### **Transportinformationen**

Benutzerfreundliche Online-Applikationen sind das eine, Informationen und wertvolle Hinweise zu den Voraussetzungen und zur Durchführung des Transports sind das andere. Von A wie Abfall bis Z wie Zoll finden Sie auf meinKOMBIVERKEHR alle notwendigen Daten für Ihren Intermodal-Verkehr.

Kompakt, informativ und jederzeit mit weiterführenden Informationen versehen. Denn jede Themenseite hat ihren eigenen Supportbereich, in dem Sie die zuständigen Ansprechpartner, Downloads, verwandte Themen und FAQs finden.

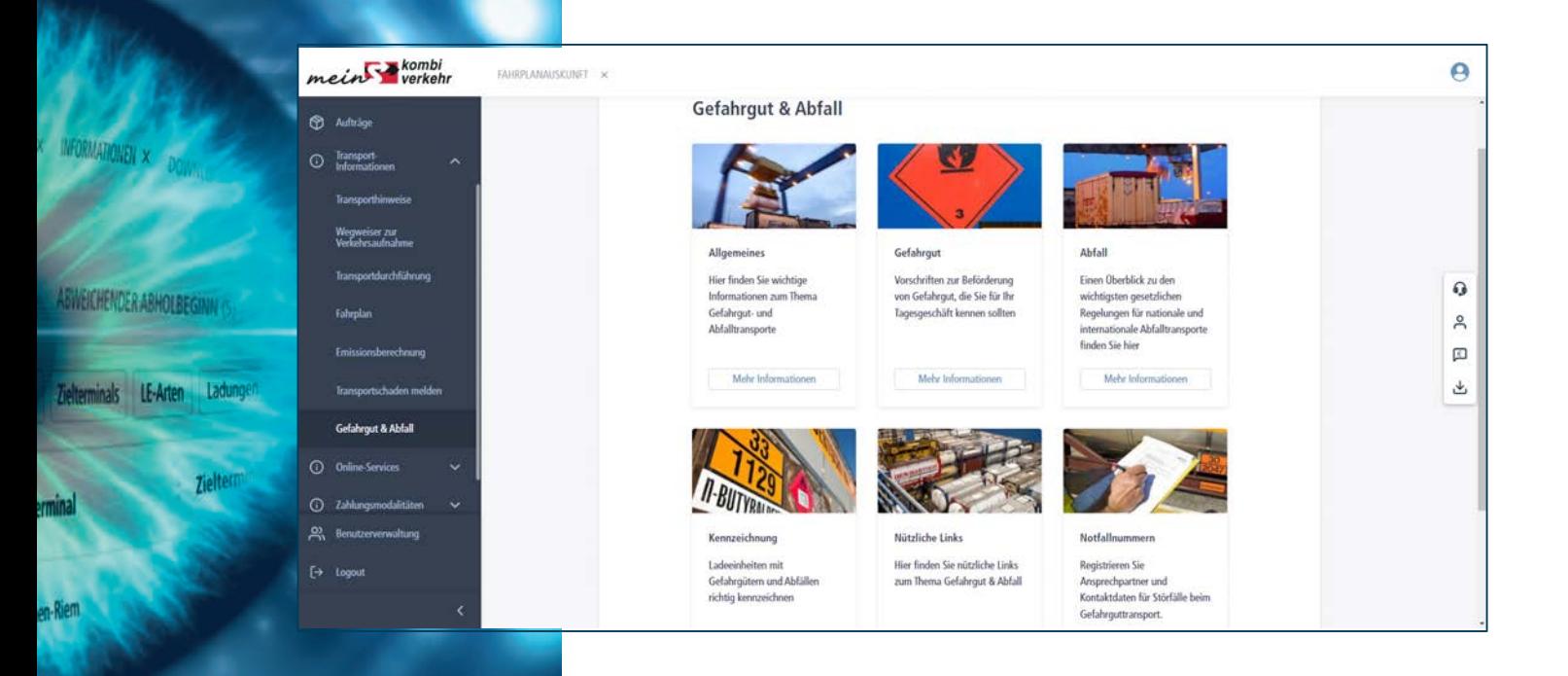